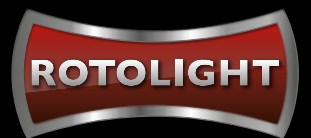

# HOW TO CONNECT THE ELINCHROM TRANSMITTER TO YOUR ROTOLIGHT

# A STEP BY STEP GUIDE - UPDATED OCTOBER 2022

#### **CHECK YOUR ELINCHROM FIRMWARE AND UPDATE AS NECESSARY:**

**1.** Turn your Elinchrom transmitter on, the latest firmware will be shown at the bottom of the screen on startup.

**2**. The current firmware versions are Sony (V3.1) Canon and Fuji (V3.2) Nikon (V3.4), Olympus Panasonic v3.01

**3.** Older versions will work fine, but there is improved navigation (percentage % display, full Kelvin display, and name recognition for Titan series) with newer firmware.

**4.** To update your Rotolight/Elinchrom Transmitter firmware, go to: **www.elinchrom.com/support/firmware**

## **NEXT:**

#### **HOW TO UPDATE NEO 3/AEOS 2 FIRMWARE**

Check you are running the latest Firmware visit www.rotolight.com/support

To apply a firmware update, download the latest firmware to a USB 2.0 type A stick, (not USB 3.0) and ensure it is formatted to Fat 32, (not Fat 32 extended). Ensure any connected battery has a reasonable charge level prior to starting the update process.

Power off the light and insert the USB stick. Whilst clicking and holding down both knobs, power on the unit. Release knobs when the bootloader dialogue box appears. Select 'YES' to install the firmware. DO NOT power off the light during a firmware update and ensure the update is allowed to complete.

A progress bar will appear and upon completion the light will restart.

**VIDEO TUTORIAL IS AVAILABLE VIA THIS LINK** https://www.youtube.com/ watch?v=4vvMM6GCNQE&t=1s

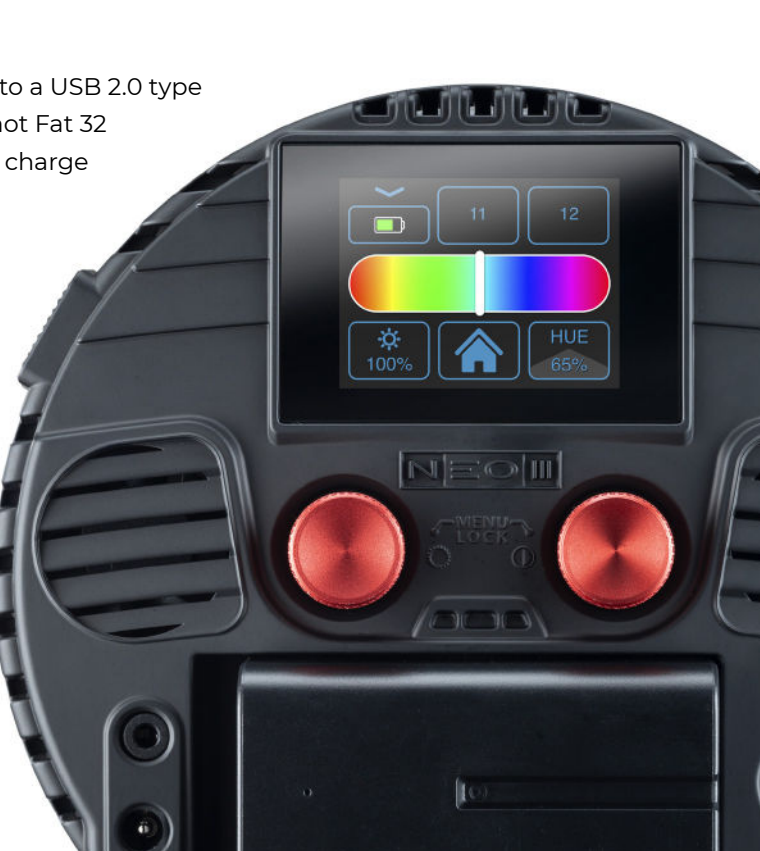

#### **SETTING UP YOUR ELINCHROM TRASNMITTER TO SPEED MODE**

Your Elinchrom transmitter has two modes, NORMAL and SPEED. SPEED mode is required for HSS and to see and communicate to the Rotolight lights. The Elinchrom transmitter, defaults into NORMAL mode.

**1.** Enter the setup menu on your Elinchrom transmitter using the far right button

**2.** Navigate to 3rd menu item: ELSP mode.

**3.** The ELSP setting must be set to Speed' in order to be in HSS mode, and to see the Rotolights.

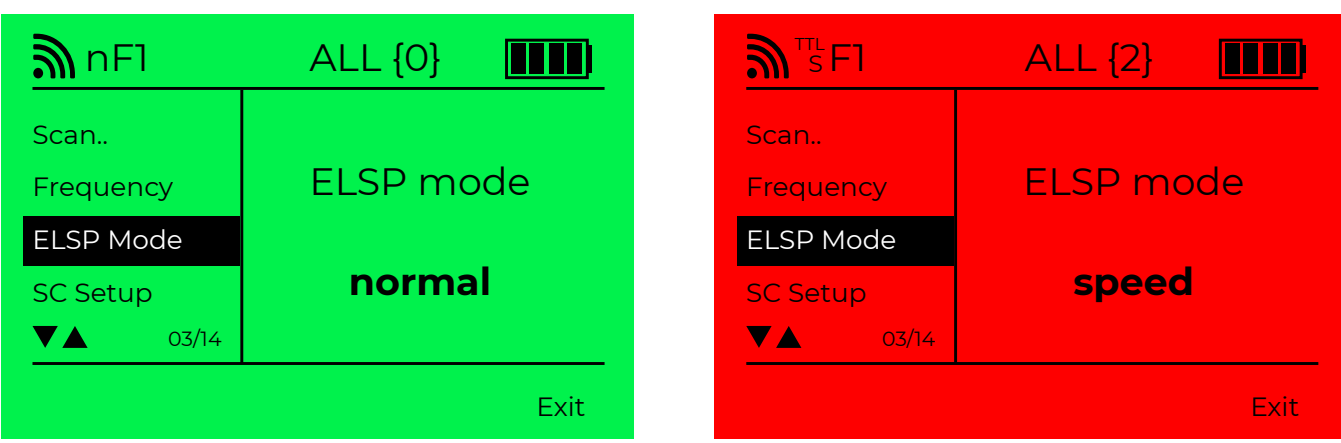

**4.** To do so : On firmware version 1.3, use the scroll wheel to change value until you see the word 'speed' and then press centre button to set it

**5.** On version firmware 3.1, press the middle of the scroll wheel to select and then adjust the scroll wheel to change your setting until you see the word speed. Press the centre wheel again to confirm the setting

**6.** You'll know that you are in Speed Mode as the display will be red, or anytime you press a button or rotary wheel the display will turn red.

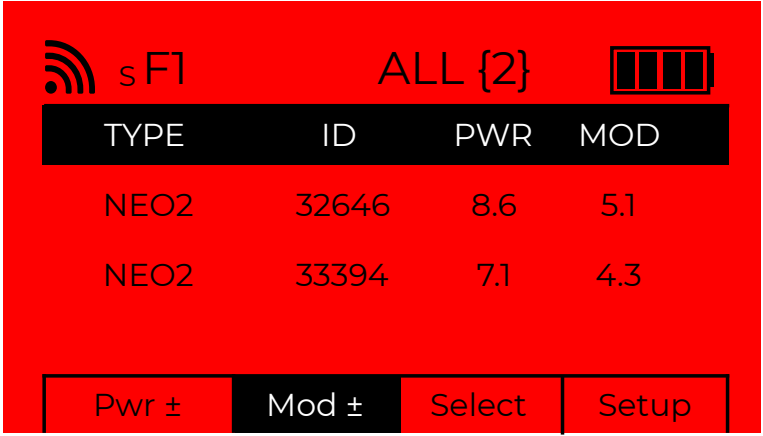

**7.** If the screen is green, or flashes green whenever you touch a button or the rotary wheel, you are in Normal mode, and will not be able to communicate to the Rotolights.

**8.** Next, once you are in Speed mode, make sure that the light is on, then go back into the setup menu, and select the first option "scan" to search for Rotolight units.

#### **SETTING THE TRANSMITTER TO MANUAL FLASH MODE (NOT TTL)**

Rotolight is not a TTL Flash, it is a manual flash. The transmitter must be in manual mode to Flash the Rotolight.

Out of the box, transmitters on the latest Elinchrom firmware will startup in TTL mode. You will need to be in Manual mode to sync your Rotolights.

This setting can be simply changed by pressing the leftmost button.

Your are in the correct mode if you see the word 'TTL' rather than 'Manual' above the bottom left button - this indicates that by pressing that button you would enter TTL mode rather than indicating that you are in TTL mode.

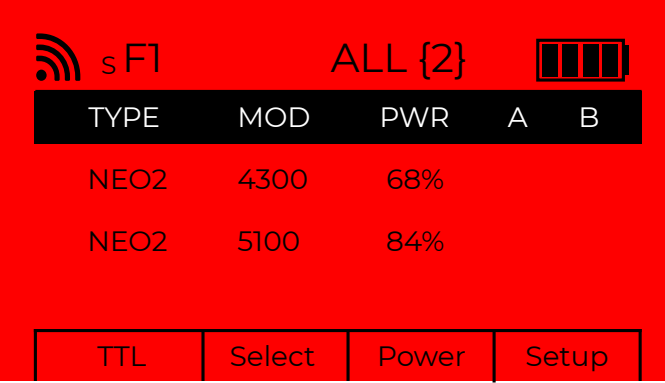

**CORRECT (YOU CAN SEE UNIT NAMES AND THE WORD TTL BOTTOM RIGHT CORNER)**

| $\mathbf{N}^{\pi}$ FI |        | <b>ALL</b> | mn    |
|-----------------------|--------|------------|-------|
|                       | EV     | <b>MOD</b> |       |
| Grp2                  | $+1.3$ | ON         |       |
| Grp3                  | $+1.3$ | ON         |       |
| Grp4                  | $+1.3$ | ON         |       |
|                       | $+1.3$ | ON         |       |
| Manual                | OFF    | FV         | Setup |

**INCORRECT (YOU CAN'T SEE UNIT NAMES AND SEE THE WORD MANUAL BOTTOM RIGHT CORNER)**

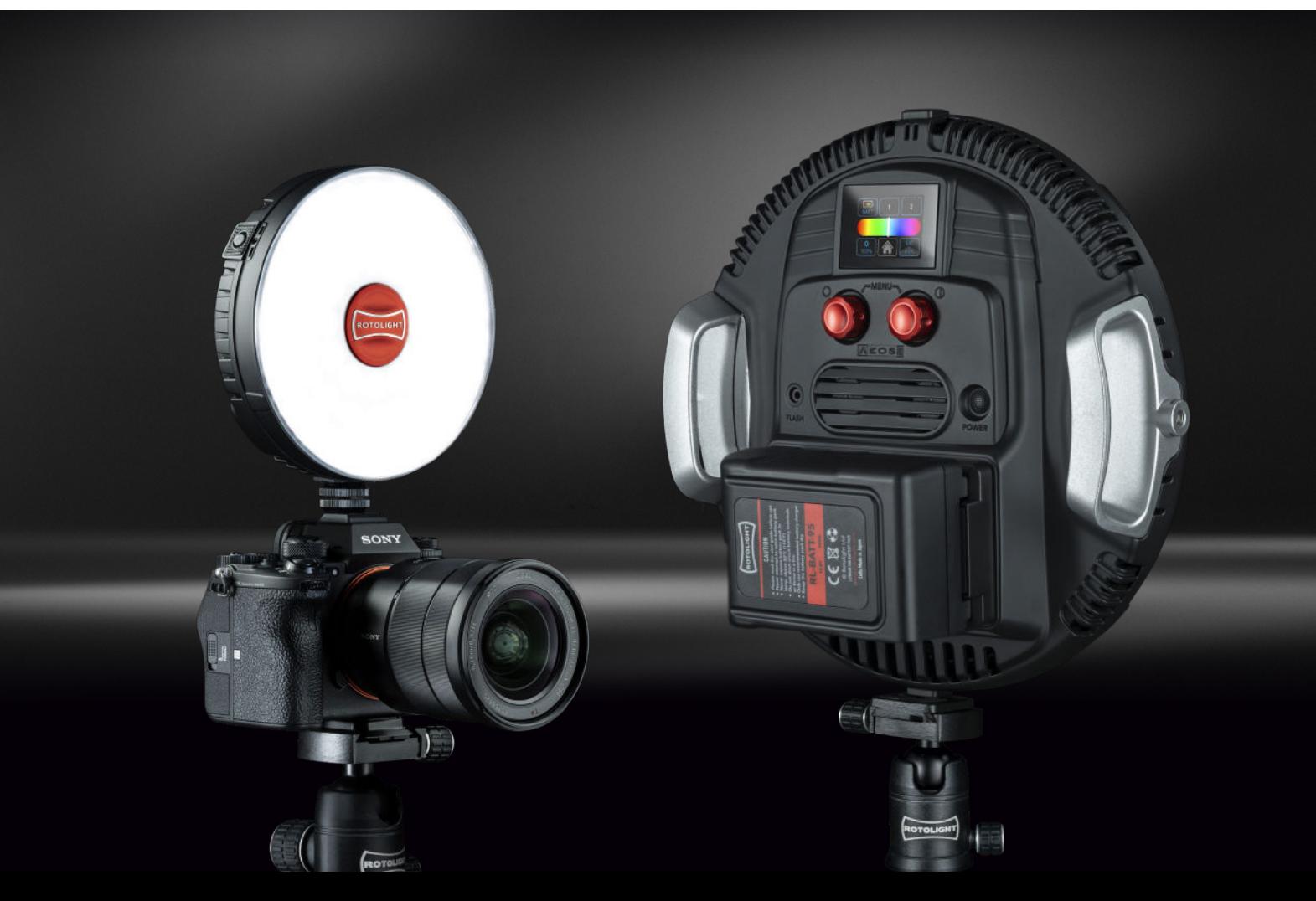

#### **TO FLASH THE NEO 3 OR AEOS 2**

**1.** Turn on you light

**2.** From the home screen select the flash mode (bottom left icon)t

**3.** Select SKYP SPEED (top right icon)

**4.** Choose your Frequency "FREQ" (Middle top Icon) . You can leave this in the default "FREQ 1– ensure the frequency you select on the NEO 3/AEOS 2 is the same as the frequency on your SKYPORT transmitter

**5.** Select a group for your light. You can leave this in the default "GROUP 1"

**6.** Turn on your transmitter

**7.** Select the setup menu

**8.** Select Scan and press the centre button (button in the centre of the dial) - Your Rotolight will now be paired with your transmitter

**9.** you can now press the test fire button (the Elinchrom logo bottom left), to verify the Rotolight is correctly connected. **10.** Slide the transmitter onto your camera shoe and a blue

light will appear on the transmitter to tell you that you have a good connection to your camera and data is being sent/ received. If you do not see this light, you have not correctly fitted the transmitter onto the hot shoe

**11.** You are now ready to shoot

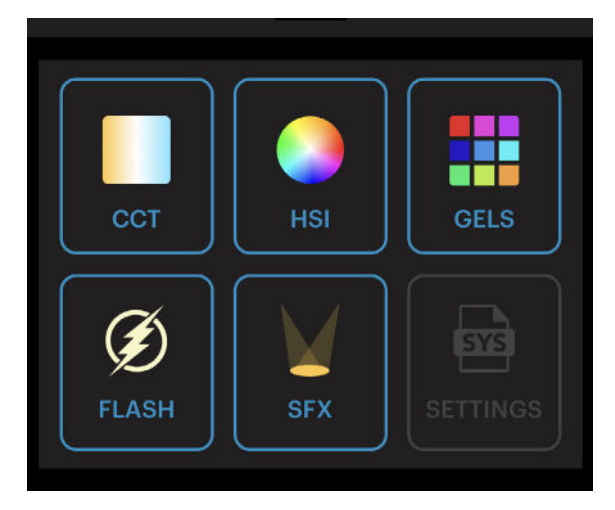

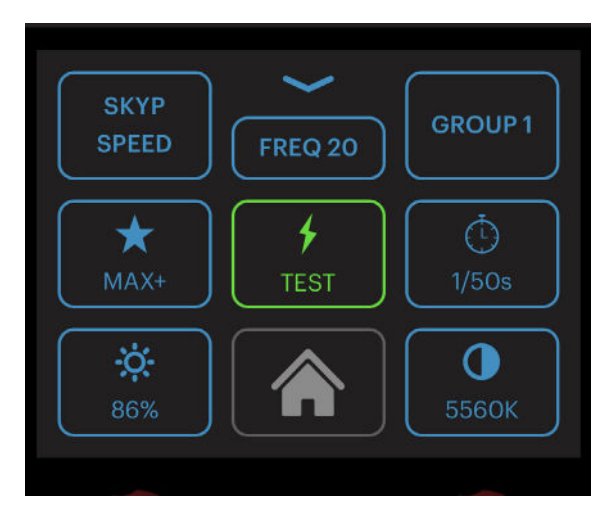

## **CONTROL YOUR NEO 3 / AEOS 3 SETTINGS REMOTELY VIA THE ROTOLIGHT APP**

With the all new Rotolight app for NEO 3 & AEOS 2, available on both smartphones and tablet, easily adjust kelvin, brightness, HSI, Gels, flash settings & SFX, on up to 20 lights.

Select continuous/flash mode, adjust power, kelvin, duration & more instantly switch between continuous mode and flash mode from up to 200ft. Adjust flash settings including power, group, modelling light, and flash duration, along with Kelvin, HSI and gel settings.

Download the APP from https://www.rotolight.com/app/

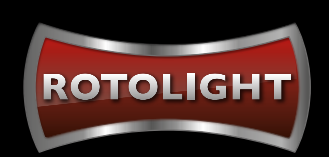